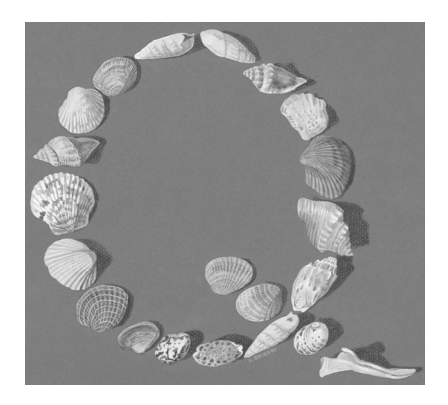

# **Chapter 2 Running Qshell**

Use the "Start Qshell" CL command (STRQSH or QSH) to enter the Qshell environment. STRQSH has one parameter, CMD. The default value for CMD is \*NONE, which means that no Qshell command is to be executed.

What happens when you run STROSH depends on three things:

- Whether Qshell is running in a batch job or an interactive job
- Whether the CMD parameter specifies a Qshell command
- Whether Qshell is already active in an interactive job

The rest of this chapter examines these variations on STRQSH.

# QSHELL IN AN INTERACTIVE JOB

If you start Qshell in an interactive job, and do not put a Qshell command in the CMD parameter, Qshell opens an interactive terminal session, as shown in Figure 2.1. If you use terminal services under Java, you will find this terminal session very familiar, since Qshell and Java use the same terminal support.

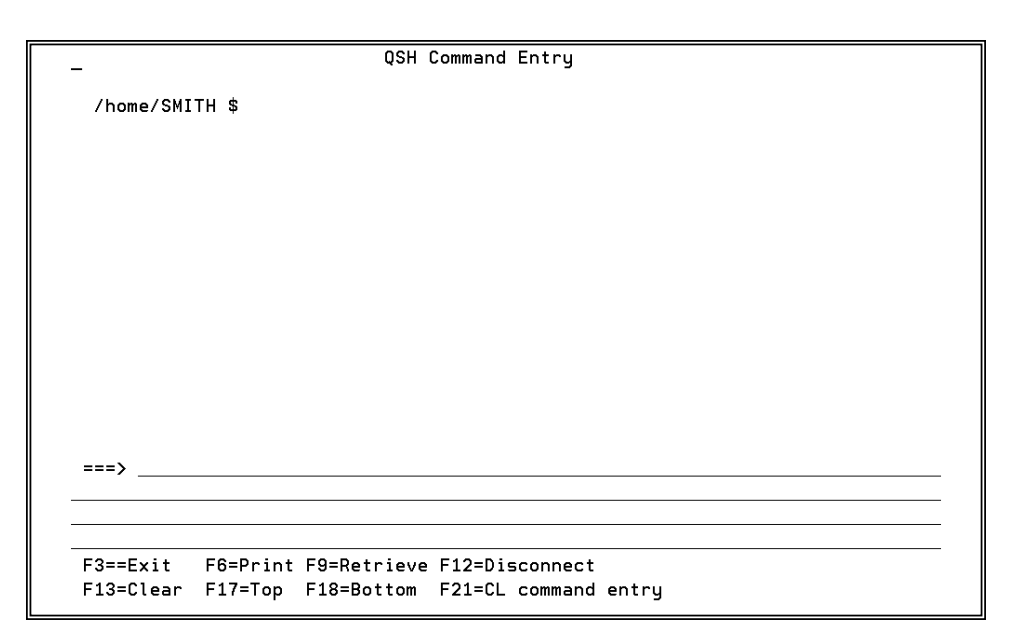

*Figure 2.1: Both Java and Qshell use the same interactive terminal support.*

# *The Output Area*

Below the panel title is the output area. When a Qshell session begins, the output area is blank except for the Qshell primary prompt string, which in Figure 2.1 is the value */home/SMITH \$*.

The dollar sign is a prompt character. Qshell uses four prompt characters, shown in Table 2.1, to indicate that it needs input. In chapter 9, you will learn how to change the values of these prompt characters. For example, you will be able to use a percent sign (%) instead of a dollar sign for the PS1 prompt character.

In the output area, Qshell lists the commands you give it and the response to those commands. Figure 2.2 shows part of the output area of an interactive Qshell session. First, the *ls* command tells Qshell to display a list of files whose names end with a period and the characters *csv*. Qshell responds with a list of three file names and the Qshell prompt, which in this session is set to the

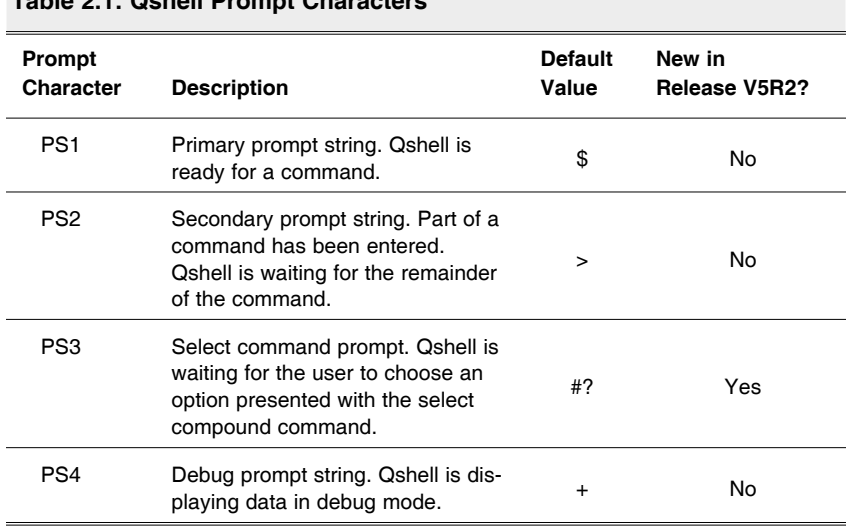

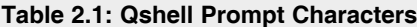

current directory followed by a dollar sign. The prompt informs the user that Qshell has completed the request and is ready for work.

| $> 1s$ *.csv               |              |               |               |
|----------------------------|--------------|---------------|---------------|
| CUST.CSV<br>/home/SMITH \$ | two.csv      | uuu.csv       |               |
| $>$ rm $-F$ $\sim$ csv     |              |               |               |
| /home/SMITH \$             |              |               |               |
| $>$ 1s $*$ txt             |              |               |               |
| $cy$ thex $~$ txt          | filestar.txt | output.txt    | readdata4.txt |
| demo.txt                   | ftpin.txt    | parm2.txt     | serr.txt      |
| dirlist.txt                | ftpmodel.txt | readdata.txt  | sout.txt      |
| errorlog.txt               | grepout.txt  | readdata2.txt | tabdelimf.txt |
| filedot.txt                | mylsout.txt  | readdata3.txt |               |
| /home/SMITH \$             |              |               |               |
|                            |              |               |               |

*Figure 2.2: The Qshell output area holds commands and responses.*

The next command in Figure 2.2 is the *rm*, which removes directory entries. In this example, it deletes all CSV (comma-separated value) files.

The second *ls* command in Figure 2.2 lists files that end with *.txt*. Qshell responds with the appropriate list of file names and another Qshell prompt.

# *The Command Line*

Below the output area is the command line, where you type the commands you want Qshell to carry out. Do not confuse this command line with a CL command line. You cannot directly execute CL commands from the Qshell command line. However, Qshell has a system utility you can use to execute CL commands.

## *The Function-Key Legend*

Below the command line is the function-key legend. Table 2.2 describes the function keys that are active in the shell.

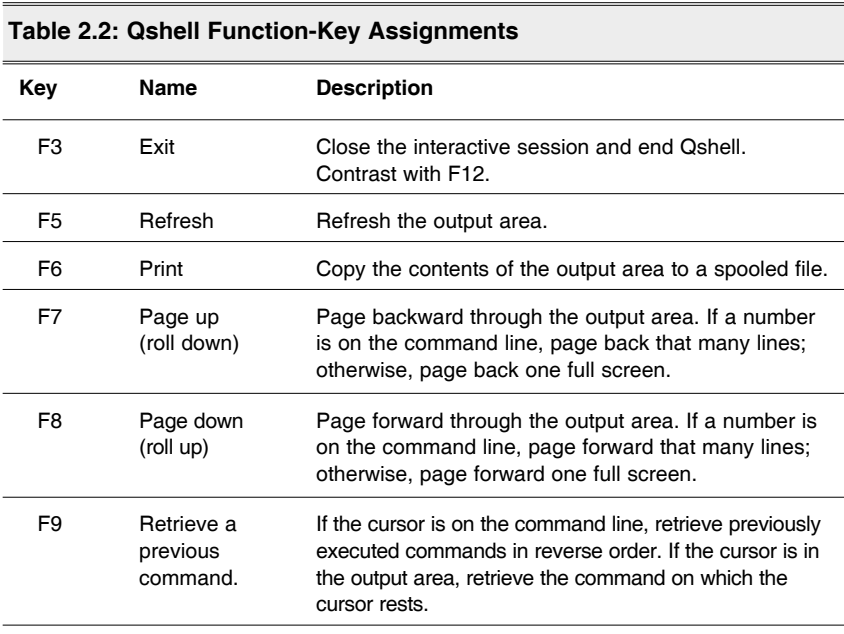

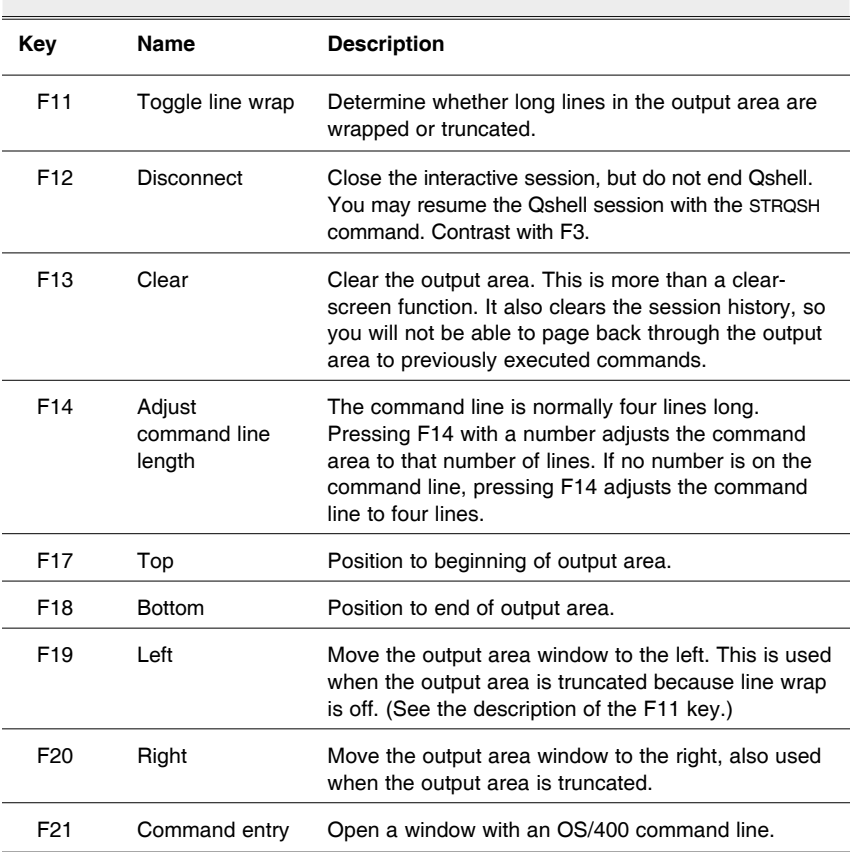

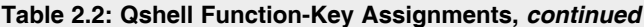

## *The CMD Parameter*

You may specify a Qshell command up to 5,000 characters long in the CMD parameter of the STRQSH command. Here is an example:

STRQSH CMD('ls \*.csv')

In this case, Qshell does not open a terminal session. Instead, it executes the *ls* command and ends.

-

```
cust.csv
phonedir.csv
uuu.csv
Press ENTER to end terminal session.
 ==F3=Exit F4=End of File F6=Print F9=Retrieve F17=Top
 F18=Bottom F19=Left F20=Right F21=User Window
```
*Figure 2.3: Qshell opens a temporary terminal session, if necessary.*

If the command specified in the CMD parameter produces output, Qshell opens a temporary C runtime terminal session, as shown in Figure 2.3. You can also direct the output elsewhere, as discussed later in this chapter.

Input, however, is a different story. If you are running a script in this manner and Qshell encounters a request for terminal input, it ignores the request.

# QSHELL IN BATCH JOBS

You may also run Qshell in a batch job, within certain limits:

- Input requests are ignored.
- If the command produces output, Qshell spools the output.

The following example shows how to submit a Qshell command to run in batch mode:

SBMJOB CMD(QSH CMD('rm -f \*.csv')) JOB(REMOVEFILE)

If the CMD parameter contains the value \*NONE, Qshell does nothing and the job ends normally.

# REDIRECTING QSHELL OUTPUT

As of V5R2, you may use the QIBM\_QSH\_CMD\_OUTPUT environment variable to control the destination of Qshell output. The allowable values are listed in Table 2.3.

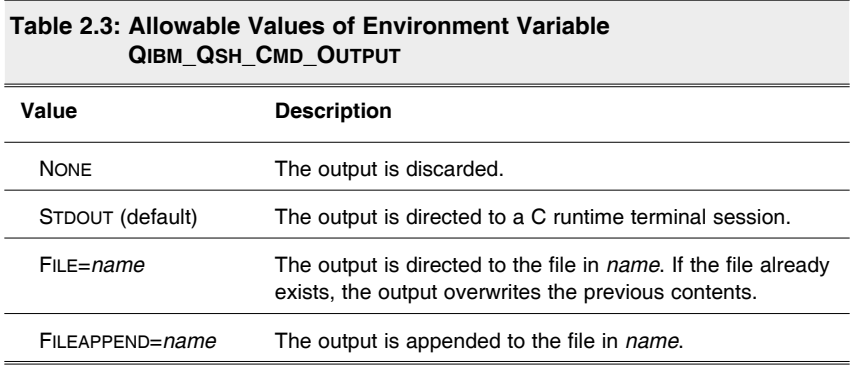

In the following example of the QIBM\_QSH\_CMD\_OUTPUT environment variable, the names of comma-delimited files are written to the file lsout.txt in the current directory, replacing any previous contents:

ADDENVVAR ENVVAR(QIBM\_QSH\_CMD\_OUTPUT) VALUE('FILE=lsout.txt') STRQSH CMD('ls \*.csv')

As another example, the names of files that begin with a lowercase *b* are appended to the end of stream file lsout.txt, which is in the current directory:

```
ADDENVVAR ENVVAR(QIBM_QSH_CMD_OUTPUT)
VALUE('FILEAPPEND=lsout.txt') STRQSH CMD('ls b*')
```
In both of these examples, output is sent to IFS files in the current directory. Writing to a stream file is generally the sensible approach. However, that is not to say that Qshell won't write to a database file. Here, the names of commadelimited files are written to program-described database file, lsout, in the FILEINFO library:

ADDENVVAR ENVVAR(QIBM\_QSH\_CMD\_OUTPUT) + VALUE('FILE=/qsys.lib/fileinfo.lib/lsout.file/lsout.mbr') CRTPF FILE(FILEINFO/LSOUT) RCDLEN(24) STRQSH CMD('ls \*.csv')

The output data is written to FILEINFO/lsout, ignoring record length. Each line of output is terminated by a hexadecimal-25 character.

To get a better idea of how output is written to database files, see Figure 2.4, which displays the Qshell output in character format, and Figure 2.5, which displays the output in hexadecimal format.

## *Processes*

On Unix systems, a process is a running program. The Qshell interpreter is a process. Each utility that is not a built-in command runs in its own process. Scripts run in their own processes, unless they are invoked with the source (dot) utility.

Under Qshell, every process runs in its own job, so the terms *process* and *job* are interchangeable.

# *The Terminal Session*

The terminal session appears to be an interactive session, but that is not entirely true. A terminal session is actually a combination of jobs.

When a user starts an interactive Qshell session, OS/400 starts a batch-immediate job running the Qshell interpreter, a program named QZSHSH. At this point, the user is running two jobs: the interactive job and the batch-immediate job.

```
\overline{\phantom{a}}Display Physical File Member
File . . . . . . :
                      LSOUT
                                           Library . . . . :
                                                                 QTEMP
Member . . . . .
                      LSOUT
                                           Record . . . . . :
                                                                 \mathbf{1}Control . . . . .
                                           Column . . . . . :
                                                                 \mathbf 1Find 1 + 1 + 1 + 1 + 1*......*...1......*...2...cust.csv3phonedir.csv3uu
u.csv3******* END OF DATA ******
                                                                         Bottom
F3=Exit F12=Cancel
                         F19=Left F20=Right F24=More keys
```
*Figure 2.4: Qshell ignores the record length of a database file.*

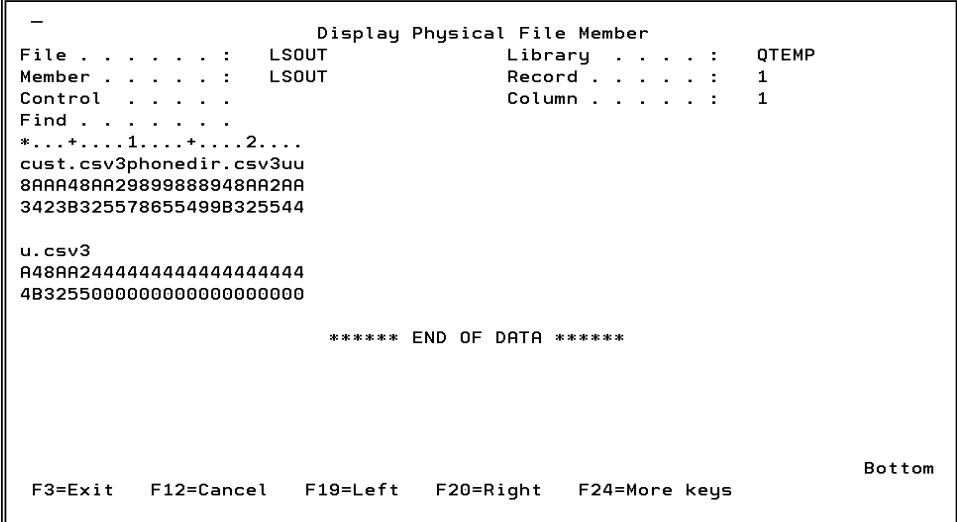

*Figure 2.5: Qshell terminates each line of output with a hexadecimal-25 character.*

You can use the Work with Active Jobs (WRKACTJOB) and Work with User Jobs CL command (WRKUSRJOBS) to see which jobs are running. The information returned by the WRKUSRJOB command is shown in Figure 2.6.

Work with User Jobs **SOME400** 12/25/02 17:05:58 Type options, press Enter. 2=Change 3=Hold 4=End 5=Work with 6=Release 7=Display message 8=Work with spooled files 13=Disconnect Opt Job -----Status----- Function User Type QZSHSH SMITH ВАТСНІ ACTIVE PGM-QZSHSH **INTER** CMD-WRKUSRJOB SSMITH1 SMITH **ACTIVE Bottom** Parameters or command  $==\rightarrow$  $F3 = F \times i +$ F4=Prompt  $F5 = Refrach$ F11=Display schedule data F9=Retrieve F12=Cancel  $F17 = Top$ F18=Bottom F21=Select assistance level

*Figure 2.6: The Qshell interpreter runs as a batch immediate job.*

If you start a subshell or run a utility, Qshell will start additional jobs as needed. These have the name QP0ZSPWP, as shown in Figure 2.7.

Under V5R2, you can use Qshell's *ps* (Display Process Status) command to display information about processes. This command is illustrated in Figure 2.8.

#### *Prestart Jobs*

You can speed up processing by using a prestart job, which is a job that begins running when a subsystem is started. When Qshell starts a new process, it will use a prestart job if one is available. This improves performance, because the system does not have to start a new job.

| F3=Exit                  | F12=Cancel           | F4=Prompt<br>$F17 = Top$            | F5=Refresh<br>F18=Bottom | F9=Retrieve<br>F21=Select assistance level   | F11=Display schedule data    |               |
|--------------------------|----------------------|-------------------------------------|--------------------------|----------------------------------------------|------------------------------|---------------|
| $==$                     |                      | Parameters or command               |                          |                                              |                              |               |
|                          |                      |                                     |                          |                                              |                              | <b>Bottom</b> |
|                          | SSMITH1              | SMITH                               | INTER                    | <b>ACTIVE</b>                                | CMD-WRKUSRJOB                |               |
| $\overline{\phantom{0}}$ | <b>QZSHSH</b>        | SMITH                               | BATCHI                   | ACTIVE                                       | PGM-QZSHSH                   |               |
| $\overline{\phantom{a}}$ | QPOZSPWP<br>QPOZSPWP | SMITH<br>SMITH                      | <b>BATCHI</b><br>BATCHI  | ACTIVE<br>ACTIVE                             | PGM-QZSHCHLD<br>PGM-QZSHCHLD |               |
|                          | <b>OPOZSPWP</b>      | SMITH                               | <b>BATCHI</b>            | <b>ACTIVE</b>                                | PGM-QZSHSH                   |               |
| 0pt                      | Job                  | User                                | Tupe                     | $---Status---$                               | Function                     |               |
|                          | 2=Change             | 3=Hold<br>8=Work with spooled files |                          | 4=End 5=Work with 6=Release<br>13=Disconnect | 7=Display message            |               |
|                          |                      | Type options, press Enter.          |                          |                                              | 12/25/02                     | 17:05:58      |
|                          |                      |                                     |                          | Work with User Jobs                          |                              | SOME400       |

*Figure 2.7: The Qshell interpreter runs as a batch-immediate job.*

|                                             | QSH Command Entry                                 |  |                   |               |                       |  |  |
|---------------------------------------------|---------------------------------------------------|--|-------------------|---------------|-----------------------|--|--|
| 5                                           |                                                   |  |                   |               |                       |  |  |
| 6                                           |                                                   |  |                   |               |                       |  |  |
| 7                                           |                                                   |  |                   |               |                       |  |  |
| 8                                           |                                                   |  |                   |               |                       |  |  |
| 9                                           |                                                   |  |                   |               |                       |  |  |
|                                             | /home/smith \$                                    |  |                   |               |                       |  |  |
| > ps                                        |                                                   |  |                   |               |                       |  |  |
|                                             | PID DEVICE                                        |  | TIME FUNCTION     | <b>STATUS</b> | JOBID                 |  |  |
|                                             | 595 ssmith1                                       |  | 000:00 cmd-qsh    | dspa          | 042227/smith/ssmith1  |  |  |
|                                             | $596 -$                                           |  | 000:00 pqm-qzshsh | evtu          | 042228/smith/qzshsh   |  |  |
|                                             | $602 -$                                           |  | 000:00 pqm-find   | run           | 042234/smith/qp0zspwp |  |  |
|                                             | $603 -$                                           |  | 000:00 pqm-grep   | timu          | 042235/smith/qp0zspwp |  |  |
|                                             | $604 -$                                           |  | $000:00$ pqm-ps   | run           | 042236/smith/qp0zspwp |  |  |
|                                             | /home/smith \$                                    |  |                   |               |                       |  |  |
|                                             |                                                   |  |                   |               |                       |  |  |
|                                             |                                                   |  |                   |               |                       |  |  |
| $==$                                        |                                                   |  |                   |               |                       |  |  |
|                                             |                                                   |  |                   |               |                       |  |  |
|                                             |                                                   |  |                   |               |                       |  |  |
| F3=Exit F6=Print F9=Retrieve F12=Disconnect |                                                   |  |                   |               |                       |  |  |
|                                             | F13=Clear F17=Top F18=Bottom F21=CL command entry |  |                   |               |                       |  |  |
|                                             |                                                   |  |                   |               |                       |  |  |

*Figure 2.8: The* ps *command displays information about Qshell processes.*

Use the Add Prestart Job Entry (ADDPJE) command to create a prestart job. For example, the following command adds a prestart job to the QINTER subsystem description:

ADDPJE SBSD(QSYS/QINTER) PGM(QSYS/QP0ZSPWP) INLJOBS(10) THRESHOLD(5) ADLJOBS(10) JOBD(QGPL/QDFTJOBD) MAXUSE(1) CLS(QGPL/QINTER)

To make Qshell use a prestart job, place a value of *Y* in the environment variable QSH\_USE\_PRESTART\_JOBS. Use the *export* command so that child processes will also use prestart jobs:

export -s QSH\_USE\_PRESTART\_JOBS=Y

A good place to put this command is in the /etc/profile special script file, which is discussed in chapter 4.

## **SUMMARY**

The Qshell interpreter can run in both interactive and batch environments. In an interactive job, the user can enter commands for immediate execution.

Qshell executes commands in processes, which are implemented as jobs. You can improve the performance of Qshell commands by providing prestart jobs.